# <span id="page-0-0"></span>**Hinweise zum Reifezeugnisdruck**

(Stand: 18.06.2008)

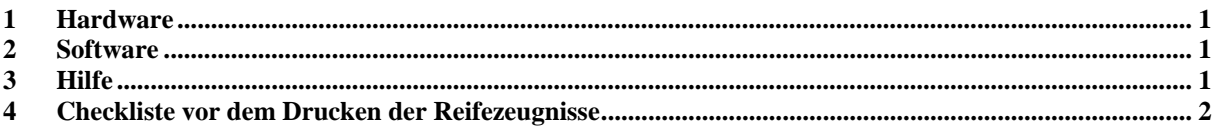

#### **1 Hardware**

Für den Druck der Zeugnisse der Allgemeinen Hochschulreife benötigen Sie Blanko-Formulare (A3) mit farbigem Landeswappen mit oder ohne Rahmen, gefalzt oder plan.

Das Drucken erfolgt mit einem A3-Drucker. Beachten Sie bitte die vom Hersteller angegebene maximale Papierstärke des Druckers. Die Blanko-Formulare haben in der Regel eine Stärke von 120 g/m².

Empfohlen wird ein A3-Laserdrucker oder ein A3-Laser-Kopierer mit Druckfunktion. Beide liefern die besten Druckergebnisse in Qualität und Geschwindigkeit. Das Problem sind die relativ hohen Anschaffungskosten. Bei den Druckkosten hat der Laserdrucker oft Vorteile gegenüber einem Tintenstrahler.

Ein A3-Tintenstrahler liefert normalerweise auch akzeptable Ausdrucke, ist jedoch meist wesentlich langsamer. Hier sollten Sie unbedingt auf hochwertige Tinte achten. Die Anschaffungskosten sind eher gering, die Druckkosten können aber je nach Modell erheblich differieren.

Für die Nutzung der Duplexfunktionen benötigen Sie einen Drucker mit Duplexeinheit.

 $\phi$ 

Falls Sie keinen A3-Laserdrucker haben, könnten Sie prüfen, ob der Kopierer Ihrer Schule als A3-Drucker verwendbar ist.

Unabhängig davon, welchen Drucker Sie wählen:

**Testen Sie rechtzeitig, ob Ihr Drucker für den Ausdruck der Reifezeugnisse geeignet ist!** 

#### **2 Software**

Voraussetzung für einen erfolgreichen Zeugnisdruck ist die ständige Aktualisierung der Software über das Internet.

Im Vorfeld des Zeugnisdrucks sollten Sie alle Schüler im Formular *<Schüler - Gesamtqualifikation>* gründlich prüfen. Insbesondere die Einbringung der Grundkursfächer bzw. einfach gewichteten Fächer muss auf Zulässigkeit und Optimalität kontrolliert werden. Das Hauptaugenmerk sollte dabei auf Schülern mit Besonderheiten (Ersatzfach Religion oder Sport, neu einsetzende Fremdsprache, abgewählte Fächer, besondere Lernleistung, Kurse mit 0 Punkten) liegen.

Vor dem Aufruf des Zeugnisdrucks werden Sie gefragt, ob Sie die Daten prüfen wollen. Prüfen Sie bitte alle Bereiche per Mausklick auf die entsprechende Schaltfläche.

#### **3 Hilfe**

Nutzen Sie bitte das Online-Hilfesystem: [http://www.indiware.de/hilfe/indihelp.php,](http://www.indiware.de/hilfe/indihelp.php) oder stellen Sie Ihre Fragen zum Reifezeugnisdruck per Mail [\(service@indiware.de\)](mailto:service@indiware.de) oder Telefonnummer 0700/11181118 (12,4 Cent pro Minute).

## <span id="page-1-0"></span>**4 Checkliste vor dem Drucken der Reifezeugnisse**

### **Software**

- Sind die Programmdateien auf dem neusten Stand (Menü *<Hilfe, Systeminfo>*)?
- Sind die Zeugnisdefinitionen auf dem neusten Stand (Menü *<Hilfe, Systeminfo>*)?
- Wurden die Schülerdaten geprüft? Vor jedem Aufruf des Zeugnisdrucks werden Sie gefragt. Prüfen Sie bitte alle Bereiche per Mausklick auf die entsprechende Schaltfläche.
- Sind die einzelnen Seiten richtig positioniert (horizontal, vertikal, Abstand)?
- Sind alle Durchstriche (sofern vorhanden) richtig positioniert?
- Ist der Schulname richtig eingetragen und in der gewünschten Größe vereinbart?
- Stimmen Ort und Datum des Zeugnisses?
- Sind die Streichungen der Bemerkungen richtig vereinbart?
- Sind die übrigen Einstellungen des Drucks korrekt (mit Daten, ohne Wappen, alle Bereiche füllen, ...)?

## **Hardware**

- Ist die beste Qualitätsstufe des Druckers eingestellt?
- Ist genügend Toner/Tinte im Drucker?
- Liegen die Formulare richtig herum im Drucker?

## **Tipps**

- Sofern Sie gefalztes Papier benutzen: Legen Sie dieses einen Tag vor dem Drucken aufgeklappt aus, und beschweren Sie das Papier mit einem geeigneten Gegenstand, damit der Falz bei sensiblen Druckwerken nicht zum Papierstau führt.
- Falls Sie keinen Drucker mit Duplexfunktion haben: Sie können die Außenseiten schon vor den mündliche Prüfungen drucken.